## NeuroElf (NE) - BrainVoyager (BV)

## **Cluster threshold**

Both in BV and NE: VTC (functional) voxel is used, for example, for monkey data with VTC resampled at 1 mm, 1 "voxel" =  $8 \times 0.5$  (anatomical MRI) voxels.

E.g., 10 voxels: 80 0.5 voxels, thus cluster threshold "10 voxels" means at least 80 0.5 voxels, 10 mm^3.

**Important difference:** In BrainVoyager, when using "Interpolate" option, the number of voxels is apparently calculated after interpolation, but in NeuroElf, the threshold (k-thresh) is first applied and then the resulting clusters are interpolated. This can result in discrepancy between BV and NE, with less activated clusters in BV as compared to NE.

## VOIs

As described above, NE only applies interpolation *after* clusters/VOIs have been defined. This is why VOIs that were created in NE look like mosaics when displayed in BrainVoyager. In addition, due to different coordinate systems NE clusters/VOIs are shifted when opened in BrainVoyager. The function *nevois\_addvoxels.m* (see Dropbox\DAG\Sources\bv\_umg\Lydia\_fmri\_microstim 20151210) takes care of both issues and allows you to display NE clusters in BrainVoyager properly. **Important:** If you want to look at a corresponding VMP, you must disable interpolation in the Volume Maps tab.

From: http://dag.dokuwiki.dpz.lokal/ - **DAG wiki** 

Permanent link: http://dag.dokuwiki.dpz.lokal/doku.php?id=neuroelf:neuroelf\_brainvoyager&rev=1455630429

Last update: 2022/12/29 07:15

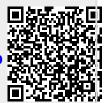